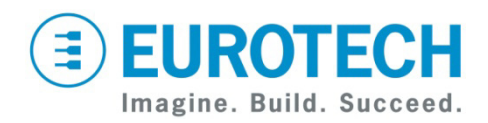

# **Catalyst FX Development Kit Quick Start**

CPDK7530

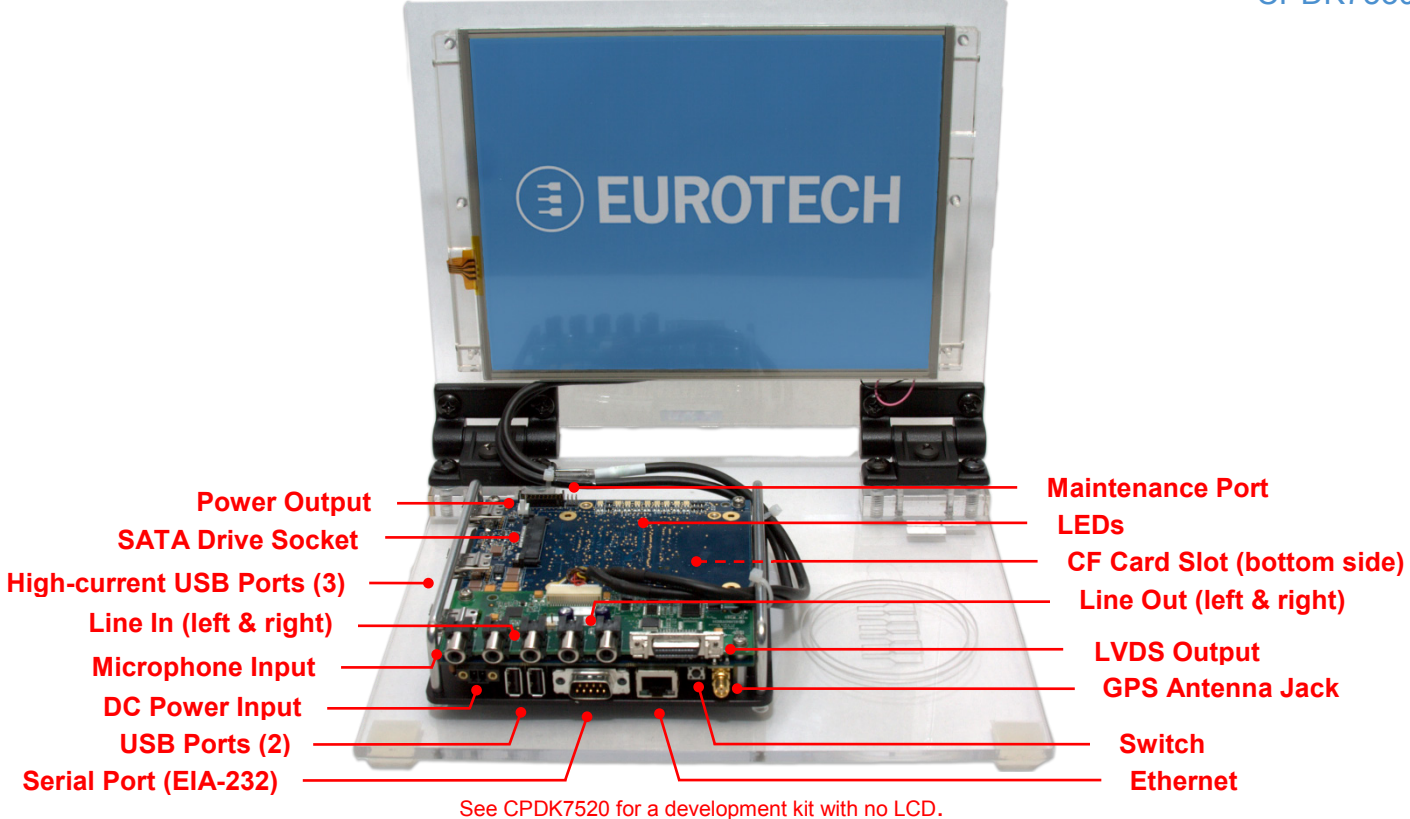

### **What's in the Box?**

The development kit includes the following components:

- Catalyst FX carrier board with Catalyst XL and Catalyst FX LVDS Expansion Board
- 10.4-inch SVGA TFT LCD with touch screen and backlight inverter
- GPS Antenna
- 12 VDC adapter and regional AC power cord
- CompactFlash card loaded with Windows® Embedded **Standard**
- FreeDOS USB flash drive

### **Preparing the Development Kit**

Your development kit has been designed to work out of the box. When handling the system, use a wrist strap and/or ESD mat.

Follow these steps to prepare it for use:

- 1. Insert the CompactFlash card into the CF card slot.
- 2. Connect a USB keyboard and USB mouse.
- 3. Connect the 12 VDC adapter to the DC power input and then to AC power. The power LED lights green when the adapter is connected.

# **Operating System Details**

### Windows® Embedded Standard

- Several seconds after power is applied, the Windows Embedded Standard operating system boots and the login screen appears on the LCD.
- Press CTRL+ALT+DELETE for the login screen.
- Log in with user name "Administrator" and no password.
- Shut down the system before disconnecting power. To shut down, click Start→Shut Down, then select Shut Down from the OS menu. Wait for the power LED to change to yellow before disconnecting power.

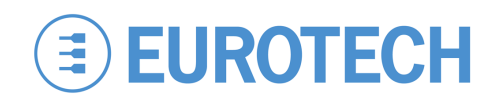

### **Features**

### Indicator LEDs

The Catalyst FX has nine red/green/yellow LEDs. Seven of the nine are software-definable using the SMBus or  $l^2C$ bus. The LEDs have the following assignments:

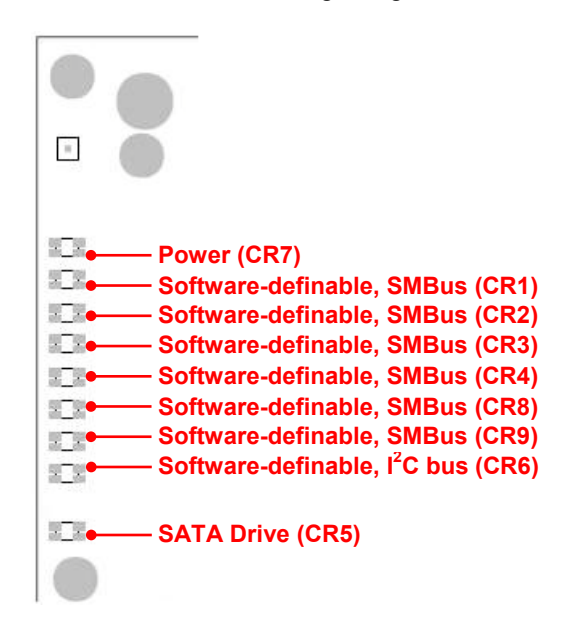

## **Everyware™ Software Framework**

The Catalyst FX is available with the Everyware Software Framework (ESF). Information about Eurotech's ESF is available at

<http://esf.eurotech.com/>

### **Technical Support**

The Eurotech support site includes errata reports, the latest releases of documents, and developer's forums. These resources are available to registered developers at:

<http://support.eurotech-inc.com/>

### USB Host Ports

The Catalyst FX provides five USB host ports. Two ports are general-purpose, while the remaining three ports are designed to support higher-current, plug-in USB modules.

The three high-current ports use sockets with locking latches. Do not forcibly pull on the USB devices to disconnect. Raise the latch on the socket to remove the device.

#### **Ethernet**

Network settings are configured to operate with a DHCP server. To connect to your network, connect your network cable to the Ethernet socket.

#### **Switch**

The Catalyst FX includes a momentary push-button switch. This switch generates an interrupt to the processor and is software-definable.

### **Next Steps**

For additional information about the Catalyst FX, download the following documents from the support site or contact your local sales representative.

#### **Document**

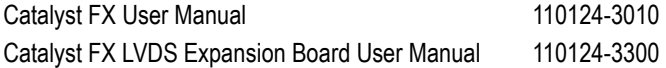

# **Contact Us**

#### **EUROTECH**

Toll-free +1 888.941.2224 Tel. +1 301.490.4007<br>Fax +1 301 490 4582 +1 301.490.4582 E-mail: [sales.us@eurotech.com](mailto:sales.us@eurotech.com) E-mail: [support.us@eurotech.com](mailto:support.us@eurotech.com)<br>Web: www.eurotech-inc.com [www.eurotech-inc.com](http://www.eurotech-inc.com/)